## When to fill out a timecard?

- 1. If you are doing your normal job and are working additional/overtime hours but it is being paid by a different job or account number than your normal assignment.
- 2. If you are stepping up working differential. Please note, if you are a 4 hour a day employee stepping up into a 7.5 hour employee, you will need to submit 2 cards. One for the stepping up portion and one for the additional 3.5 hours as a substitute.
- 3. If you are being paid for a one time stipend. Please note, put the stipend amount in the comments section.

## **Instructions**

Go to WCCUSD.net. Click on Departments & Areas for the drop down. Choose Business Services. Scroll down and click Payroll. Here you can see the quick links on the right. *Click here to access GENERAL Online Timecard*.

You may want to bookmark this page so you can go straight in next time. Click button – go to form.

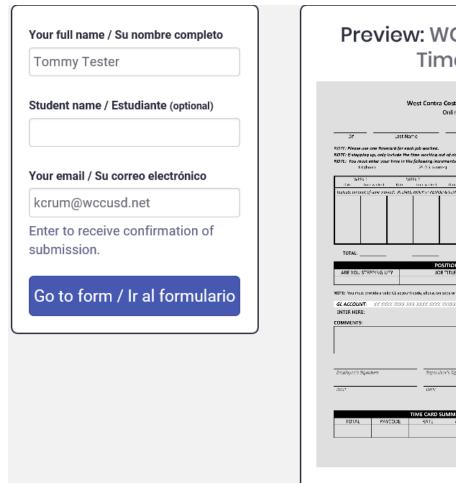

|                                                                                | T:            |                                               |                |                                         |
|--------------------------------------------------------------------------------|---------------|-----------------------------------------------|----------------|-----------------------------------------|
|                                                                                | IIm           | necai                                         | ď              |                                         |
|                                                                                |               |                                               |                |                                         |
|                                                                                | West Contra C | osta Unified Scho                             | al District    |                                         |
|                                                                                |               | nline Timecard                                |                |                                         |
| or Last                                                                        | t Name        | First Name                                    | Ste/36         | pt Worked                               |
| TT: Pirase use one timecard for                                                |               |                                               |                |                                         |
| PT: If stepping up, only include<br>Pt: You must enter your time i<br>18 (born |               | ents ar on enomple:                           | n nursi        | 75 (45 minutes)                         |
| WEEK 1                                                                         | WEEK 2        | WEEK 3                                        | MEER 4         | WEEK 5                                  |
| Date three widest that<br>wheats present of time worksch. We                   | to to wide t  | the tensories                                 | the trackets:  | the brewend                             |
|                                                                                |               |                                               |                |                                         |
|                                                                                |               |                                               |                |                                         |
|                                                                                |               |                                               |                |                                         |
|                                                                                |               |                                               |                |                                         |
|                                                                                |               |                                               |                |                                         |
| TOTAL:                                                                         |               |                                               |                |                                         |
|                                                                                |               | TION INFORMATION                              |                |                                         |
| ARE YOU STEPPING UP?                                                           | TEST          | TLE                                           | PERSON R       | E?LACED                                 |
| ITE: You must provide a valle CL as:                                           |               |                                               |                | and the boundary of                     |
| L ACCOUNT: XX XXXX XXX                                                         |               |                                               |                | 10,111111111111111111111111111111111111 |
| NTER HERE:                                                                     |               | CONTRACTOR PERSON                             | ENTER HERE:    |                                         |
| IMMENTS:                                                                       |               |                                               |                |                                         |
|                                                                                |               |                                               |                |                                         |
|                                                                                |               |                                               |                |                                         |
|                                                                                |               |                                               |                |                                         |
|                                                                                |               |                                               |                | l                                       |
|                                                                                |               |                                               |                |                                         |
| multiples of Signature                                                         | Supervisor    | 's Signarture                                 | Adaltiosal Aga | roval (as requirea)                     |
| talayesii Signature<br>Att                                                     | Supervisori   | s Signature                                   | Adoktosol Ago  | rowal (es requirea)                     |
|                                                                                |               | s Squerture                                   |                | cwal (es requirea)                      |
|                                                                                | OMT           |                                               | BATT           | rosel (es regulare)                     |
|                                                                                | OMT           | 's Signature<br>MMARY – For Payroll<br>MMOLNI | BATT           | cent (as regulate)                      |

Fill in your employe ID, **LEGAL** Last/First name (Do not put any nicknames or middle names you go by), and from the Site/Dept Worked drop down menu select *Dept - English Learner Achievement*. Don't put where you normally work, this is the department for which the work assignment was completed.

|     |           | Costa Unified School<br>Online Timecard | l District       |
|-----|-----------|-----------------------------------------|------------------|
|     |           |                                         |                  |
| ID# | Last Name | First Name                              | Site/Dept Worked |

Click on the select button to choose Hour from the drop down menu.

Click the date box and either type the date or choose on the calendar that pops up.

Click the number box and put in the time worked.

NOTE: Please use one timecard for each job worked.

NOTE: If stepping up, only include the time working out of class.

NOTE: You must enter your time in the following increments as an example:

1.0 (hour) .25 (15 minutes) .50 (30 minutes) .75 (45 minutes)

| WE           | EK 1                                                                                     | WE         | EK 2        | WE         | EK 3        | WE         | EK 4        | WE         | EK 5        |
|--------------|------------------------------------------------------------------------------------------|------------|-------------|------------|-------------|------------|-------------|------------|-------------|
| Date         | Time worked                                                                              | Date       | Time worked | Date       | Time worked | Date       | Time worked | Date       | Time worked |
| Indicate amo | Indicate amount of time worked: IN DAYS, HOUR or PERIOD & STIPEND in time worked column: |            |             |            |             |            |             |            |             |
| mm/dd/yyyy   | number                                                                                   | mm/dd/yyyy | number      | mm/dd/yyyy | number      | mm/dd/yyyy | number      | mm/dd/yyyy | number      |
| mm/dd/yyyy   | number                                                                                   | mm/dd/yyyy | number      | mm/dd/yyyy | number      | mm/dd/yyyy | number      | mm/ad/yyyy | number      |
| mm/dd/yyyy   | number                                                                                   | mm/dd/yyyy | number      | mm/dd/yyyy | number      | mm/dd/yyyy | number      | mm/dd/yyyy | number      |
| mm/dd/yyyy   | number                                                                                   | mm/dd/yyyy | number      | mm/dd/yyyy | number      | mm/dd/yyyy | number      | mm/dd/yyyy | number      |
| mm/dd/yyyy   | number                                                                                   | mm/dd/yyyy | number      | mm/dd/yyyy | number      | mm/dd/yyyy | number      | mm/dd/yyyy | number      |
| mm/dd/yyyy   | number                                                                                   | mm/dd/yyyy | number      | mm/dd/yyyy | number      | mm/dd/yyyy | number      | mm/dd/yyyy | number      |

Click the dropdown to choose yes or no to are you stepping up.

In the Job Title area type RANGE 63 TRANSLATOR

Leave the Person Replaced area blank.

|                      | POSITION INFORMATIO | N               |
|----------------------|---------------------|-----------------|
| ARE YOU STEPPING UP? | JOB TITLE           | PERSON REPLACED |
| NO 🗸                 | Coaching            |                 |

Leave GL ACCOUNT and PCN/Allocation Code areas blank.

The department reviewer will put in the missing codes.

NOTE: You must provide a valid GL account code, allocation code or PCN number. It will be returned, and maybe delayed, if it is not correct.

| GL ACCOUNT: | XX-XXXX-XXXX-XXXX-XXXX-XXXXXXXXXXXXXXX | PCN/Allocation Code: |  |
|-------------|----------------------------------------|----------------------|--|
| ENTER HERE: |                                        | ENTER HERE:          |  |

In the comments section indicate if this assignment is overtime.

Put any comments that will be used to calculate pay or for record keeping. Do not put any GL account codes, PCNs, or Allocation Codes.

| COMMENTS: |  |  |
|-----------|--|--|
|           |  |  |
|           |  |  |
|           |  |  |
|           |  |  |

Type your name in the Employee's signature. When complete, click blue box to add signature.

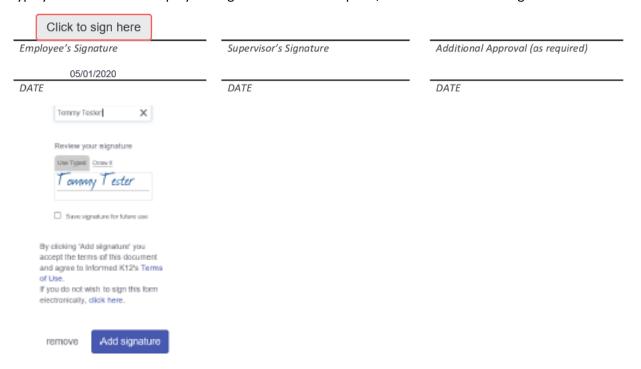

Attach your *Translator Sign-In\_Out Timesheet* by clicking the "Choose file(s) button.

Please note that not attaching *Translator Sign-In\_Out Timesheet* may delay payment, as your timecard will be returned for you to attach it.

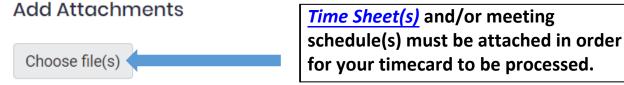

Submit form by pushing pink box.

## Submit form / Enviar formulario

Click Ok.

Please send to your Supervisor. If this is extra work or additional work, please send it to the person you reported to for this work.

Ok

×

From the Supervisor drop down menu select Dept - English Learner Achievement (eorozco2@wccusd.net) Click on "Add people to notify" and add cpharn@wccusd.net then click "save" in order for Chris to be cc'd. Click on the red "Send to recipient" button to submit your timecard.

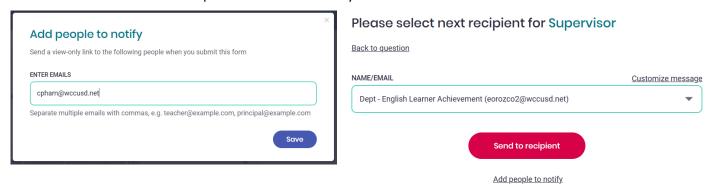

Once you have successfully submitted your electronic timecard you will get this prompt.

## Thank you for submitting your form! Fill out another copy View/Print PDF See my completed form What do you think about this e-form? Select all that apply Environmentally friendly Suggestion box Feedback will be shared with the district. Do not include time sensitive questions. Send suggestion

If you have any questions please contact the English Learner/Multilingual Achievement Department.

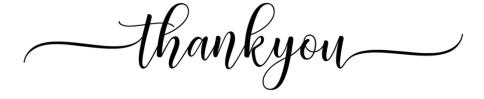